## **Mustguseal**

## Server for Multiple Structure-Guided Sequence **Alignment of Protein Families**

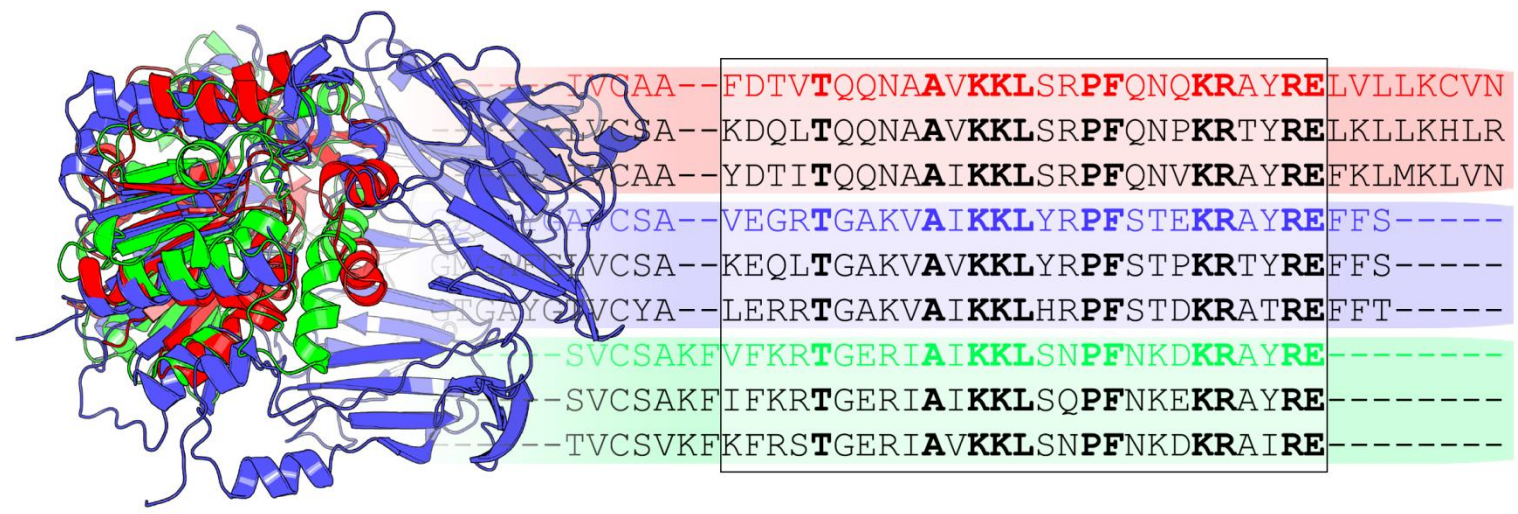

https://biokinet.belozersky.msu.ru/mustguseal

#### **Introductory presentation**

by Dmitry Suplatov d.a.suplatov@belozersky.msu.ru **Lomonosov Moscow State University** Moscow, Russia October  $1<sup>st</sup>$ , 2019

## **Multiple alignments as a tool in protein studies and engineering**

Comparative bioinformatic analysis of functionally diverse protein families can be used to:

- study structure-function relationship in proteins;
- predict key residues to be mutated in order to produce more stable and functionally diverse proteins and enzymes;
- discover and characterize novel binding sites in protein structures.

# **Mustguseal**

## **Multiple Structure-Guided Sequence Alignment**

- a bioinformatic **protocol** to build large alignments of functionally diverse protein families;
- a platform of five integrated servers to provide a userfriendly web-based interface to the Mustguseal protocol and sister methods to further study the obtained multiple alignments;
- Mustguseal can be used to build a large alignment of the selected protein families or superimpose a diverse set of proteins representing a superfamily.

# **Mustguseal: the Aim**

- to construct large alignments of functionally diverse protein families based on all available information about their structures and sequences in public databases;
- to automate complex bioinformatic procedures;
- to provide a freely-available user-friendly platform on the Internet for daily use in the laboratory practice.

# **Mustguseal: the Approach**

- **structure similarity search** is implemented to collect remote evolutionary relatives, which are expected to represent different protein families;
- **sequence similarity search** is implemented to collect close evolutionary relatives - members of the corresponding families;
- a combination of **structure and sequence alignment** procedures is then implemented to build the final multiple alignment;
- multiple alignments of **thousands** of protein sequences and structures can be automatically constructed using this public webserver.

## **Mustguseal: the Input** Mode 1: Submit a query protein

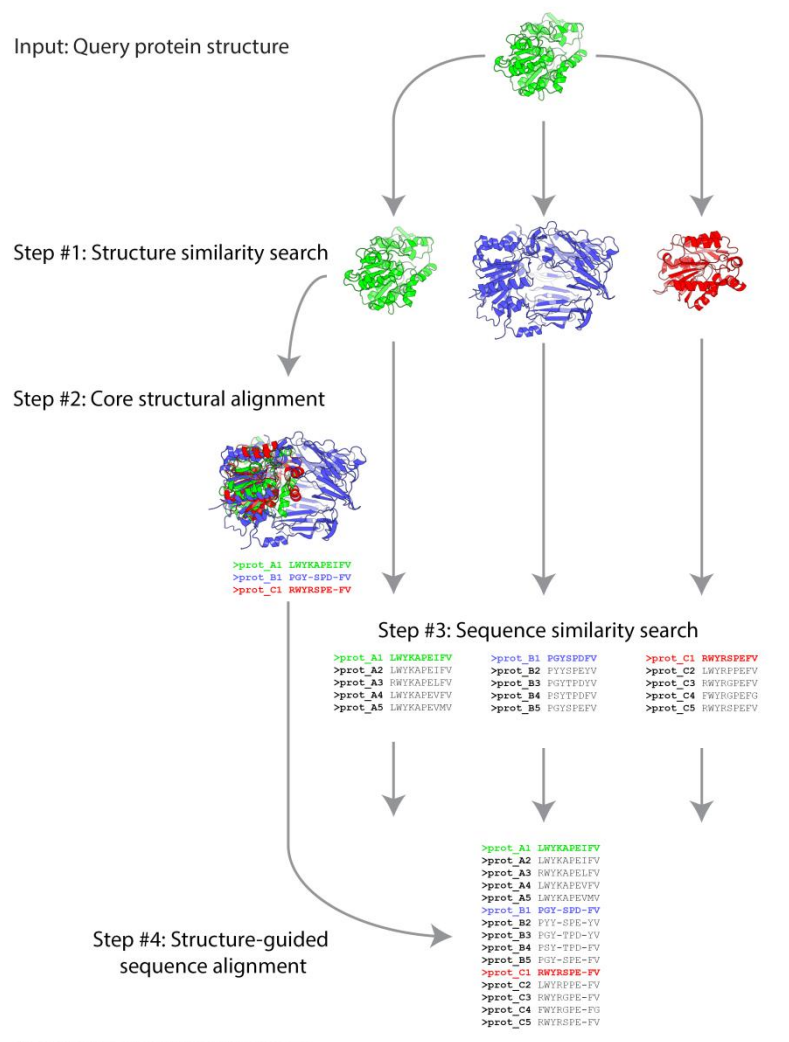

https://biokinet.belozersky.msu.ru/mustquseal

## **Mustguseal: the Input** User-defined core structural alignment

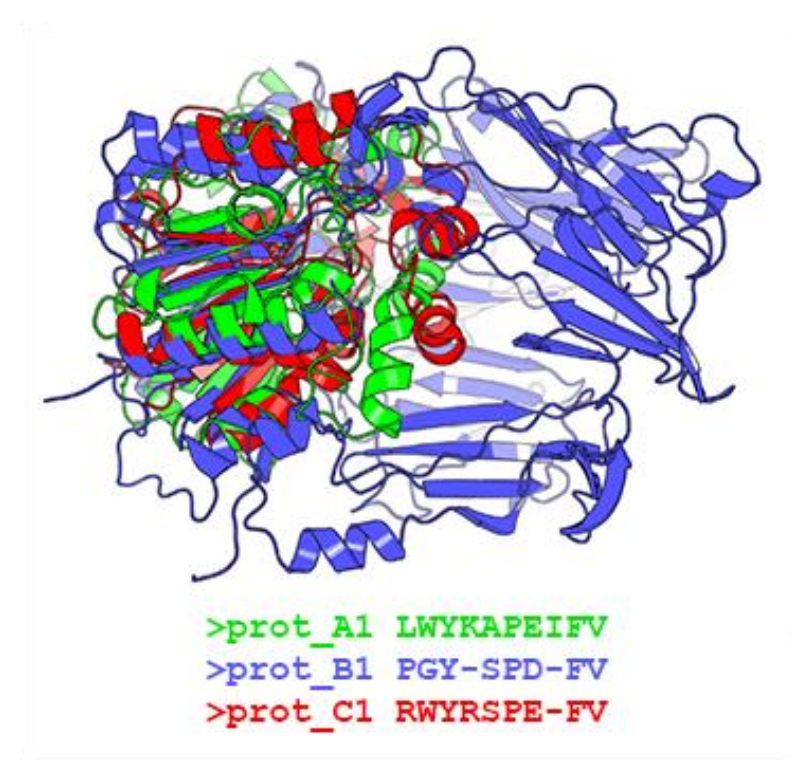

- Mustguseal can be used to build an alignment of the *selected protein families* or superimpose a large collection of proteins representing a *superfamily*;
- The scope of the final alignment is defined by the **diversity of representative proteins in the core structural alignment** which can be created on-site or submitted by the user;
- A user-defined 3D-alignment can be built from a selected set of protein structures on a local computer or a supercomputer and then submitted to the Mustguseal server in Mode 2.

## **Mustguseal: the Input**

### Mode 2: Submit a core structural alignment

>prot A1 LWYKAPEIFV >prot B1 PGY-SPD-FV >prot\_C1\_RWYRSPE-FV Step #3: Sequence similarity search >prot A1 LWYKAPEIFV >prot\_C1 RWYRSPEFV >prot B1 PGYSPDFV >prot\_A2 LWYKAPEIFV >prot\_B2 PYYSPEYV >prot C2 LWYRPPEFV >prot\_A3 RWYKAPELFV >prot\_B3 PGYTPDYV >prot\_C3 RWYRGPEFV >prot\_A4\_LWYKAPEVFV >prot\_B4 PSYTPDFV >prot C4 FWYRGPEFG >prot\_A5 LWYKAPEVMV >prot\_B5 PGYSPEFV >prot\_C5 RWYRSPEFV >prot A1 LWYKAPEIFV >prot\_A2 LWYKAPEIFV >prot\_A3 RWYKAPELFV >prot\_A4 LWYKAPEVFV >prot\_A5 LWYKAPEVMV >prot\_B1\_PGY-SPD-FV >prot\_B2 PYY-SPE-YV Step #4: Structure-guided >prot\_B3 PGY-TPD-YV >prot\_B4 PSY-TPD-FV sequence alignment >prot\_B5 PGY-SPE-FV >prot\_C1 RWYRSPE-FV >prot\_C2 LWYRPPE-FV >prot\_C3 RWYRGPE-FV

>prot\_C4 FWYRGPE-FG >prot\_C5 RWYRSPE-FV

https://biokinet.belozersky.msu.ru/mustguseal

Input: Core structural alignment

## **Mustguseal: the Input** Mode 3: Submit a core structural alignment and results of sequence similarity search

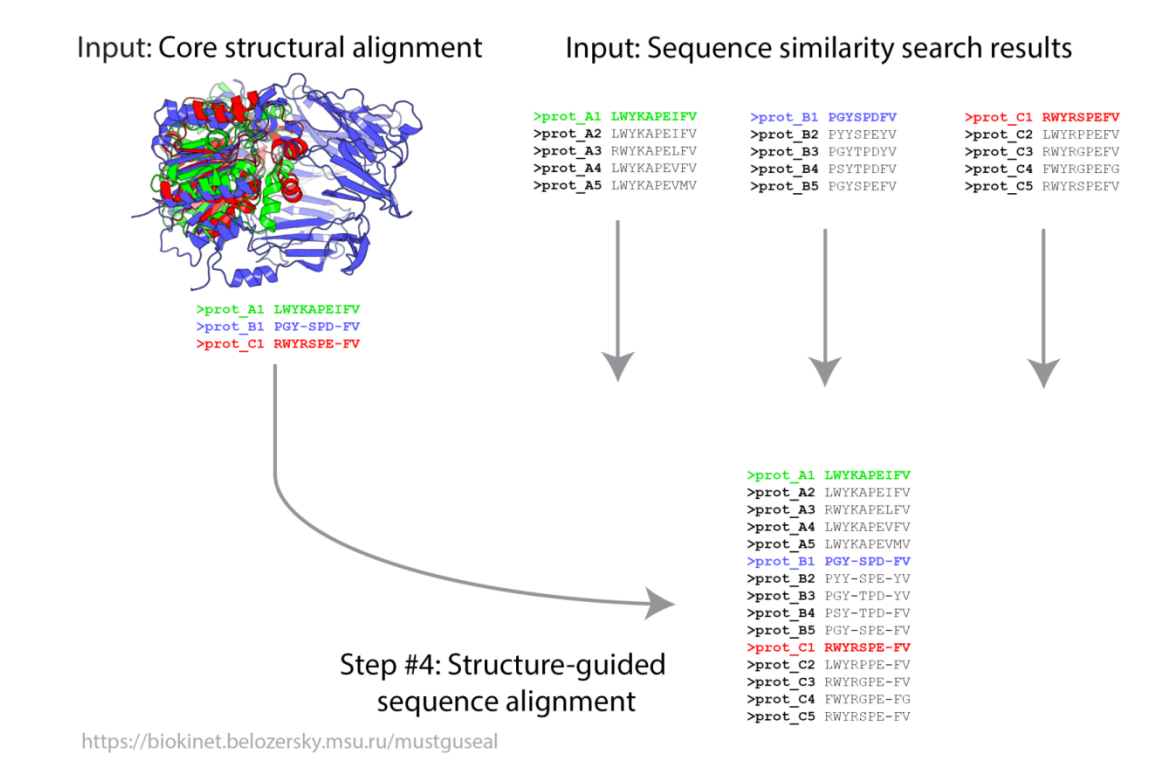

User may alter the results of sequence similarity search (i.e. choose different proteins or change the way sequences are being superimposed within each group) and submit all building blocks of the alignment as new task in Mode 3

#### • **Download section**

Download the final alignment and supplementary output to your computer;

### • **Analysis section**

View basic alignment statistics and use interactive on-line tools for sequence and structure analysis.

## **Mustguseal: the Output Download section**

Download section

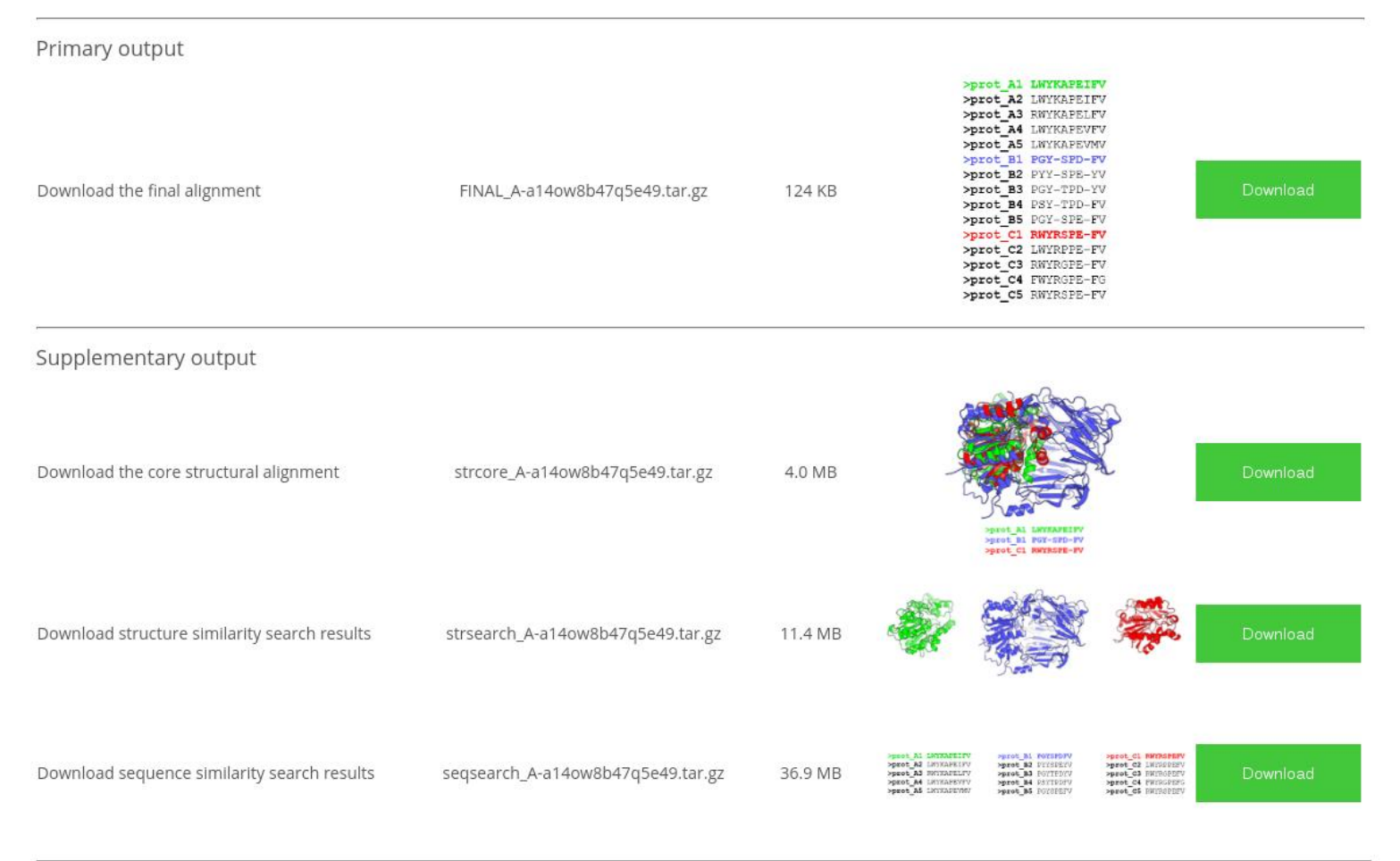

#### **Analysis section: Basic alignment statistics**

#### **Basic alignment statistics**

#### **General alignment statistics:**

Total number of proteins in the final alignment: 5211 Total number of columns in the final alignment: 3831

#### Protein length statistics:

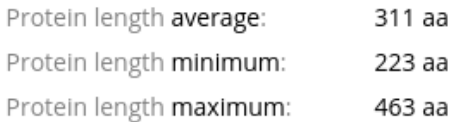

#### Alignment coverage statistics:

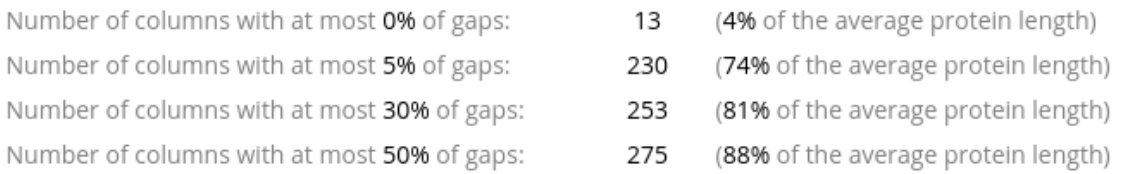

#### Column conservation statistics:

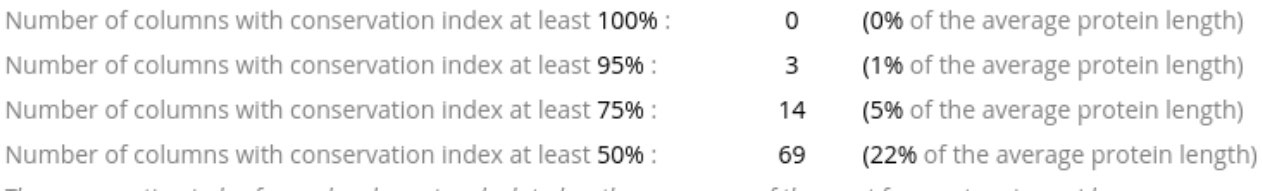

The conservation index for each column is calculated as the occurence of the most frequent amino acid

#### **Analysis section: Sequence analysis of the Final Alignment**

#### Sequence analysis of the Final Alignment

This sub-section implements the Strap application to provide you with a tool for the on-site analysis and annotation of your alignment. Allow some time for loading of the content and then follow the popup hints. The alignment is initially displayed using default settings and can be modified with the graphical user interfaces. In particular, you<br>can change the color scheme, zoom and wrapping language native to web browsers, therefore no plugins nor lava are required. For additional information and troubleshooting please see the Strap homepage.

Full screen

Press Full screen to enter the full screen mode

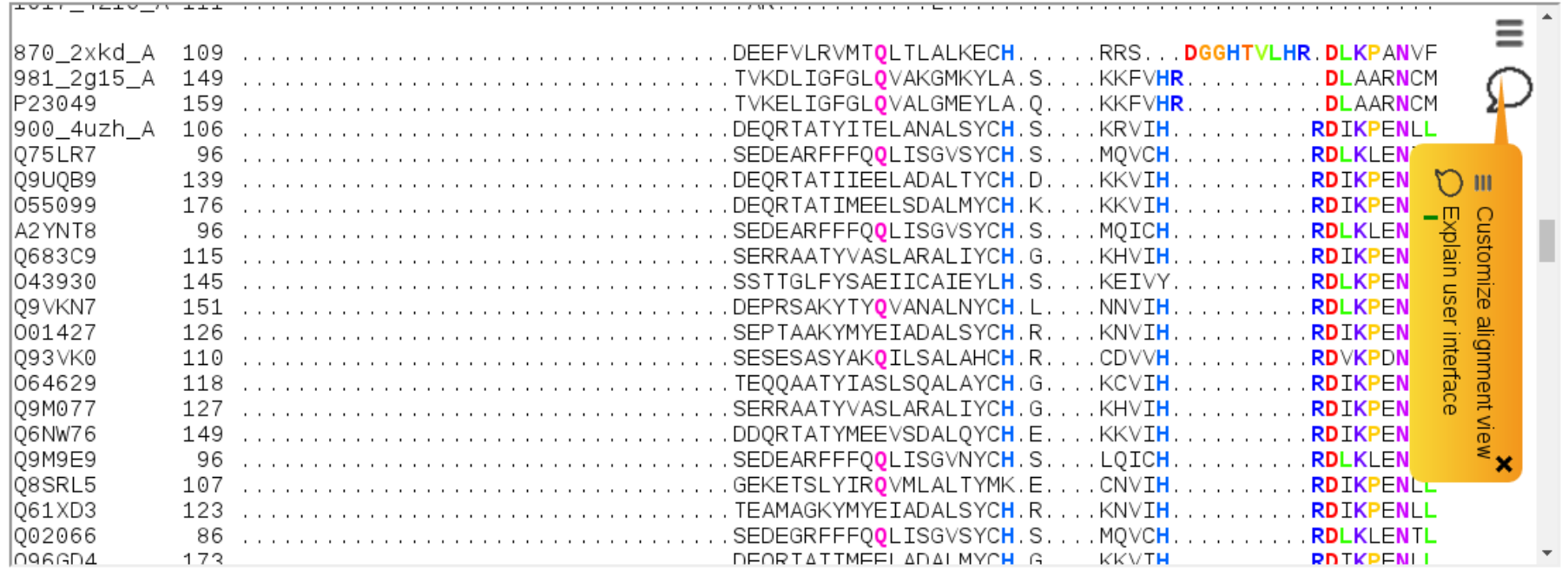

#### **Analysis section: Structure-based annotation of the Final Alignment**

#### Structure-based annotation of the Final Alignment

section implements the JSMol application to provide you with a tool for the structure-based analysis of your alignment. Each representative protein structure, which was used to build the core structural alignment, has been annotated according to the final alignment. See the legend below the 3D-viewer. Choose a protein from the dropdown menu and allow some time for loading of the content. The first protein in the list is shown by default. Left-click-and-hold and then move your mouse to rotate the structure, scroll mouse weel to zoom in and out, right-click for more options. Interactivity is implemented in HTML5, a language native to web browsers, therefore no plugins nor Java are required. For additional information and troubleshooting please see the JSMol homepage

Select a protein from the dropdown menu:

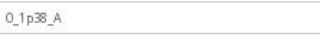

and allow some time for loading of the conten

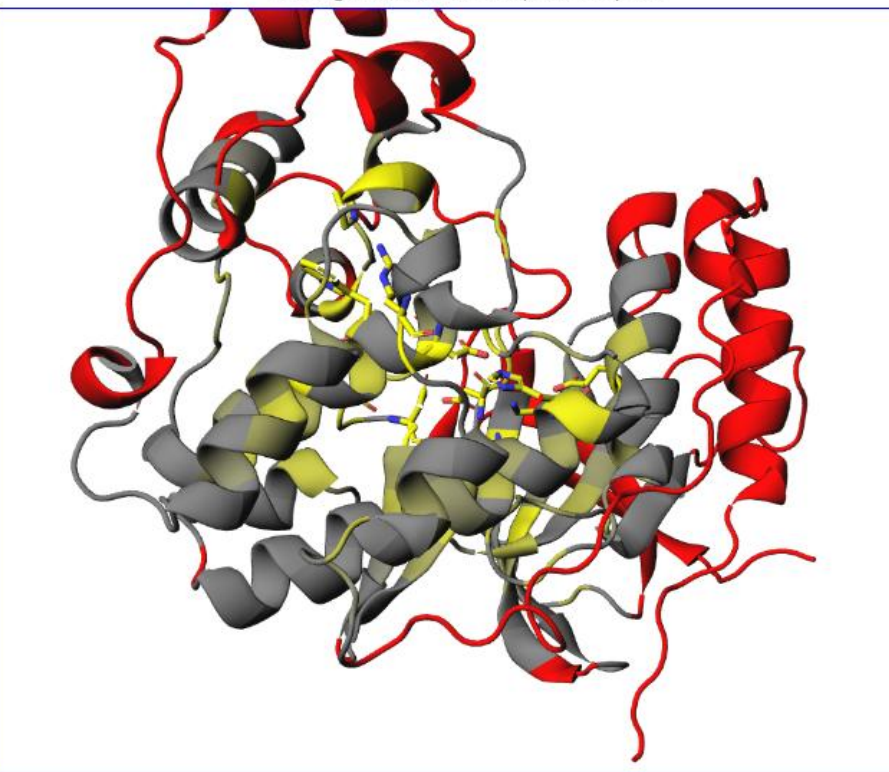

Showing annotation based on protein 0\_1p38\_A:

The selected protein structures are annotated according to basic statistics of the final alignment:

- The most conserved residues are colored in yellow and shown as sticks;
- The gradient paint of the protein backbone corresponds to sequence conservation in the corresponding position (yellow – highly conserved, grey – variable);
- Red paint corresponds to positions that contain more than 5% of gaps in the final alignment.

# **Mustguseal: File Sharing**

### Your task #A-rmw94xafb83ta8 has been submitted. Redirecting ...

- At the time of submission a new task is assigned a unique 16-symbol access code – **TaskID**;
- TaskID can be used to access results on the Mustguseal server at any time;
- TaskID can be sent to a colleague to share the results.

# **Mustguseal: File Sharing**

Results for Task #A-vijeth5nwwrb2f

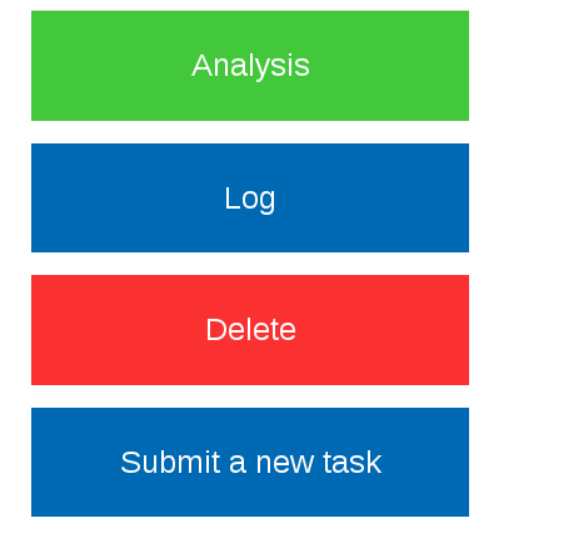

At any time the submission can be retracted by pressing the "**Cancel**"/"**Delete**" button at the top of every page - this will stop the task processing and delete the input data as well as any intermediate data and results that have been created.

# **Mustguseal: Security**

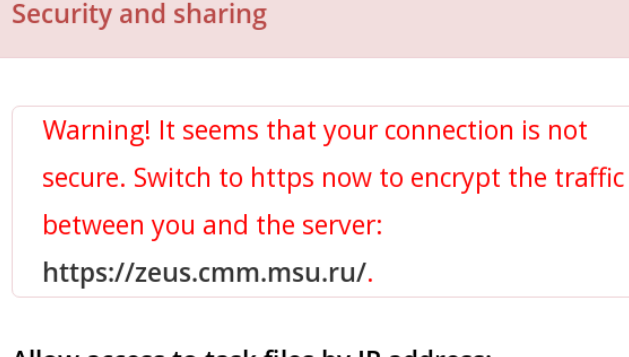

Allow access to task files by IP address:

 $\odot$  No  $\odot$  Yes

93.180.63.98

Allow access to task files by password:

 $\odot$  No  $\odot$  Yes

Mustguseal offers the following security features to protect your data:

- Data transfer to and from the server can be **encrypted** with a signed certificate using HTTPS protocol;
- **IP-based authentication** can be installed to restrict access to the input data and the results;
- **Password-based authentication** can be installed to restrict access to the input data and the results.

# **The Mustguseal publication**

Suplatov D.A. et al. (**2018**) *Bioinformatics*, [10.1093/bioinformatics/btx831.](https://doi.org/10.1093/bioinformatics/btx831)

### Supplementary Data are available [from the authors o](https://biokinet.belozersky.msu.ru/sites/default/data/btx831_supp.pdf)r at *Bioinformatics* online

Please read the "Examples" section in the Supplementary Data file for a quick summary of the Mustguseal`s capabilities. Please read "The Protocol", "The Input Modes", and "The Parameters" sections in the Supplementary Data file for an overview of the parameters selection.

## **Advanced tools to further study the Mustguseal alignment**

The final alignment of protein families can be further submitted to sister services of Mustguseal to analyze **conserved**, **subfamily-specific** and **co-evolving** residues at studying a protein function and regulation, designing improved enzyme variants for practical application and selective modulators of enzyme functional properties.

### **The key concept**

**is to study the structure-function relationship of a particular protein by systematic bioinformatic analysis of the corresponding superfamily**

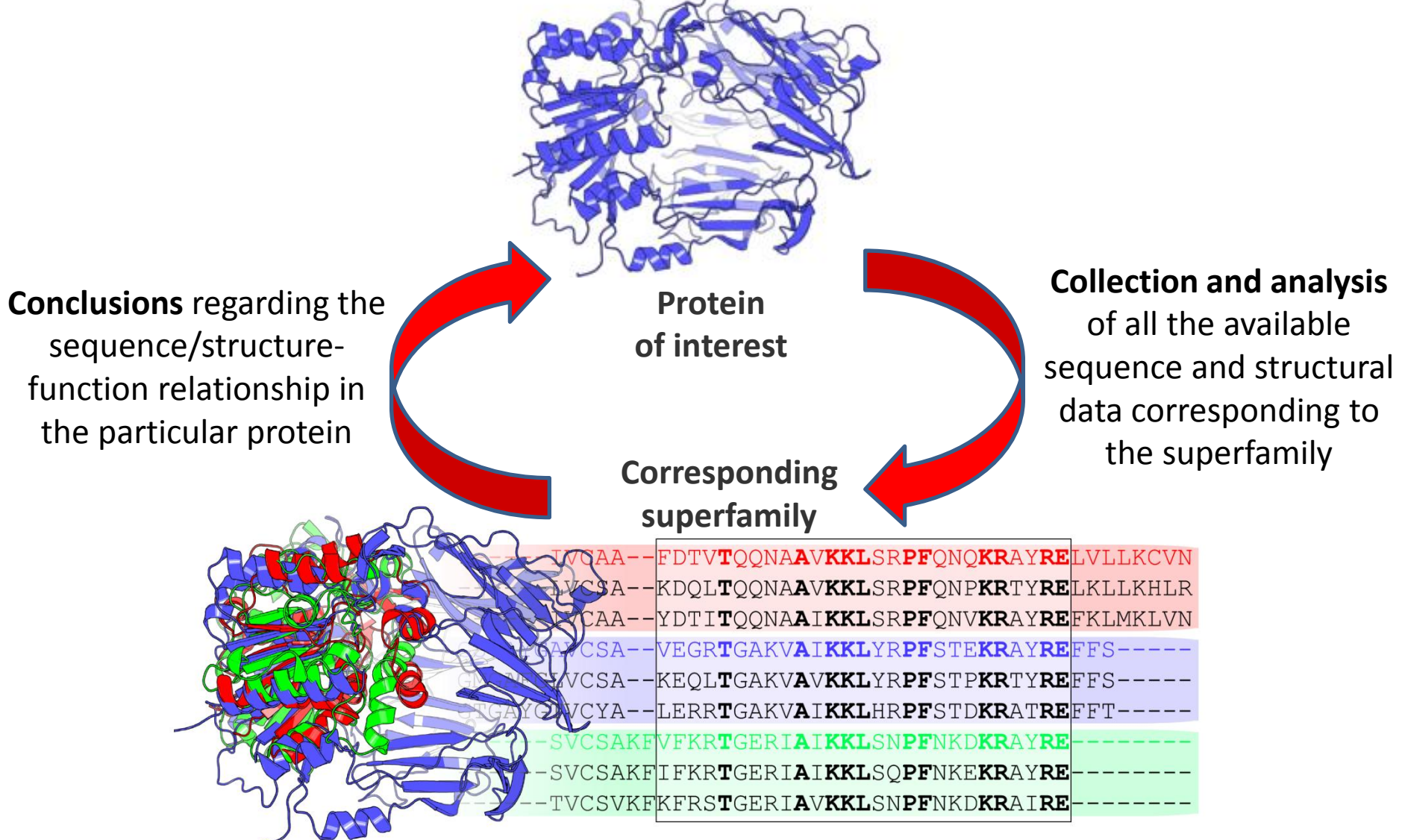

**https://biokinet.belozersky.msu.ru/m-platform**

## **Open-access on-line platform for bioinformatic analysis in computational enzymology**

#### **Mustguseal**

can automatically collect from public databases and align thousands of sequences and structures of proteins within a superfamily to produce a large structureguided sequence alignment

*Bioinformatics*, 2018

OONAAVKKLSRPFONOKRAYRELVLLKCVN TQQNAAVKKLSRPFQNPKRTYRELKLLKHLR ONAAIKKLSRPFONVKRAYREFKLMKLVN **KVAIKKLYRPFSTEKRAYREF** TGAKVAVKKLYRPFSTPKRTYREFFS.  $CSA-$ LERR**T**GAKV**AIKKL**HR**PF**STD**KR**AT**REF**FT **TATKKLISNPFNKDKRAYRE** KR**T**GERI**AIKKL**SO**PF**NKE**KR**AY**RE** SVKFKFRSTGERIAVKKLSNPFNKDKRAIRE

#### **Zebra**

To identify and rank the subfamily-specific positions as determinants of functional diversity and binding specificity

#### **pocketZebra**

To identify and rank binding sites in proteins by functional significance and select particular positions in the structure that are important for selective binding of substrates and ligands

#### **visualCMAT**

To predict and visualize correlated mutations/coevolving residues in protein structures as a mechanism of allosteric communication, and a source of compensatory mutations for rational design

*J Biomol Struct Dyn.* , 2014 *Nucleic Acids Research*, 2014 *J Bioinform Comput Biol.*, 2018 *Nucleic Acids Research*, 2019

#### **Yosshi**

To systematically classify and study disulfide bonds in diverse protein families, and to assist at selecting hotspots for disulfide engineering

### **Automatic construction of a large structure-guided sequence alignment of your protein family by the Mustguseal**

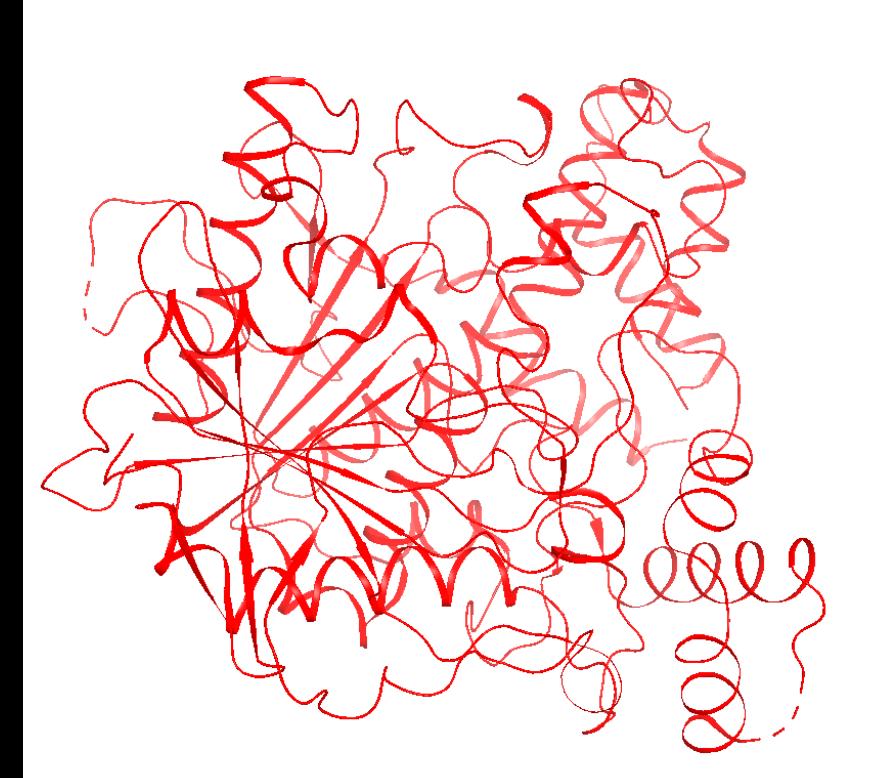

#### **The input:** PDB structure of human acetylcholinesterase

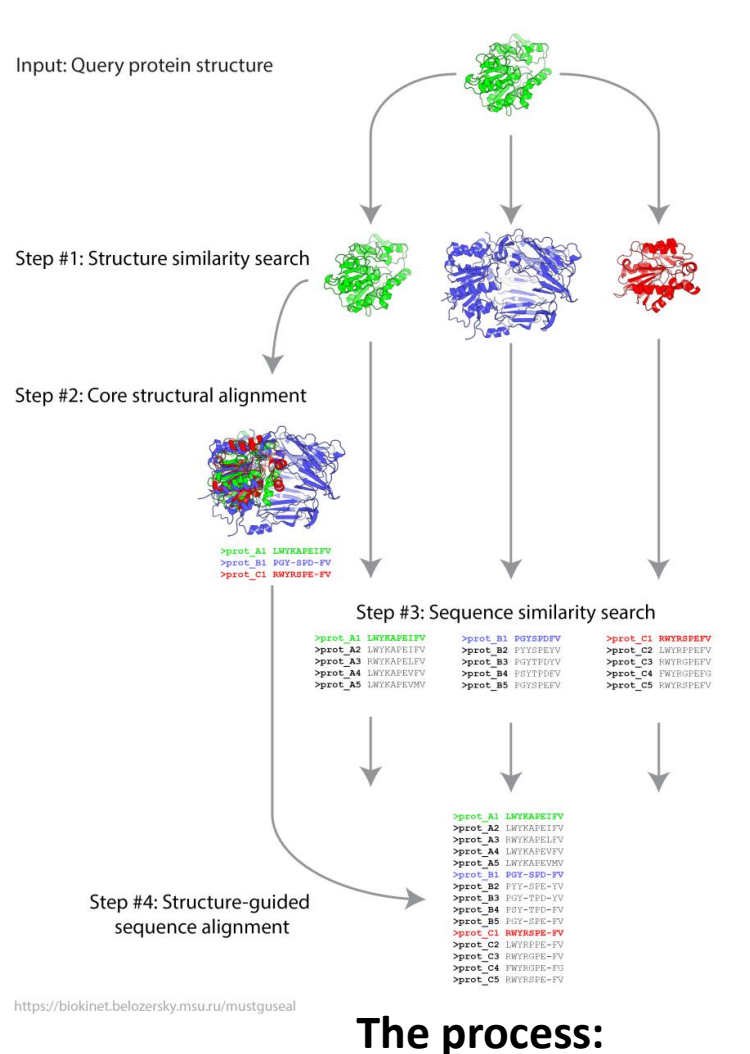

#### 22 Automatic collection and alignment of all the available protein sequences and structures from public databases **https://biokinet.belozersky.msu.ru/m-platform**

### **Automatic construction of a large structure-guided sequence alignment of your protein family by the Mustguseal**

**The input:** PDB structure of human acetylcholinesterase

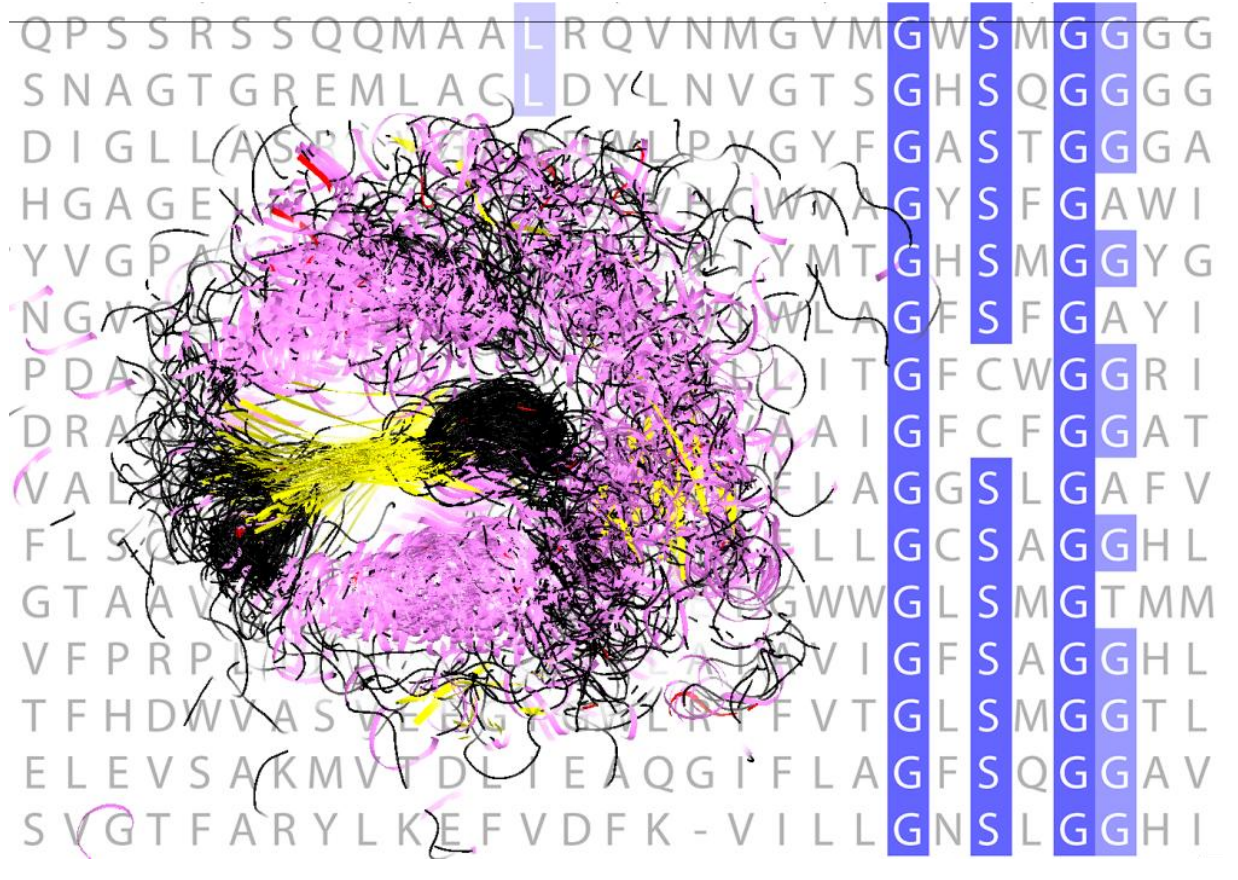

#### **The output:**

Structure guided-sequence alignment of human acetylcholinesterase and its homologs from the  $α/β$ hydrolase superfamily

### **Submit the final Mustguseal alignment for further analysis**

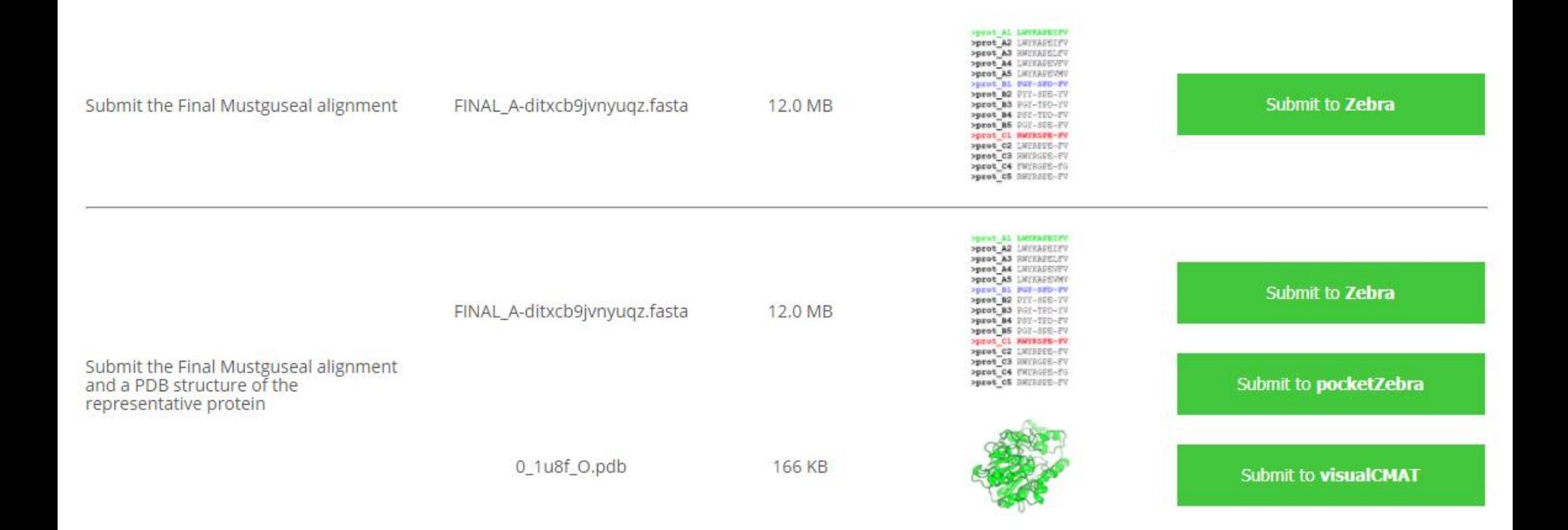

• A new submission to Zebra, pocketZebra, visualCMAT, and Yosshi can be made directly from the Mustguseal Results page.

### **Annotation of the protein of interest according to the bioinformatic analysis of the superfamily**

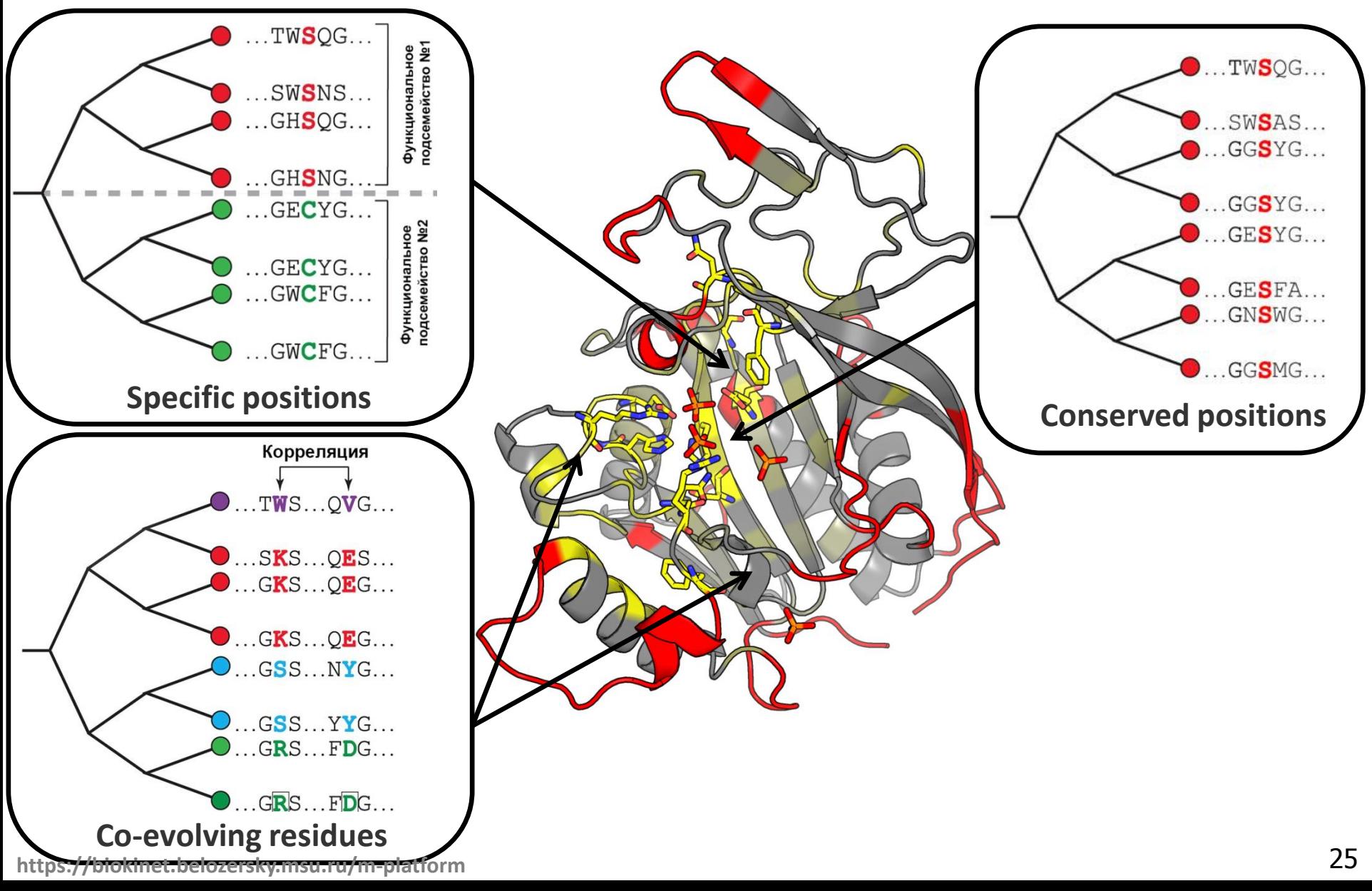

### **Systematically classify and study disulfide bonds in diverse protein families**

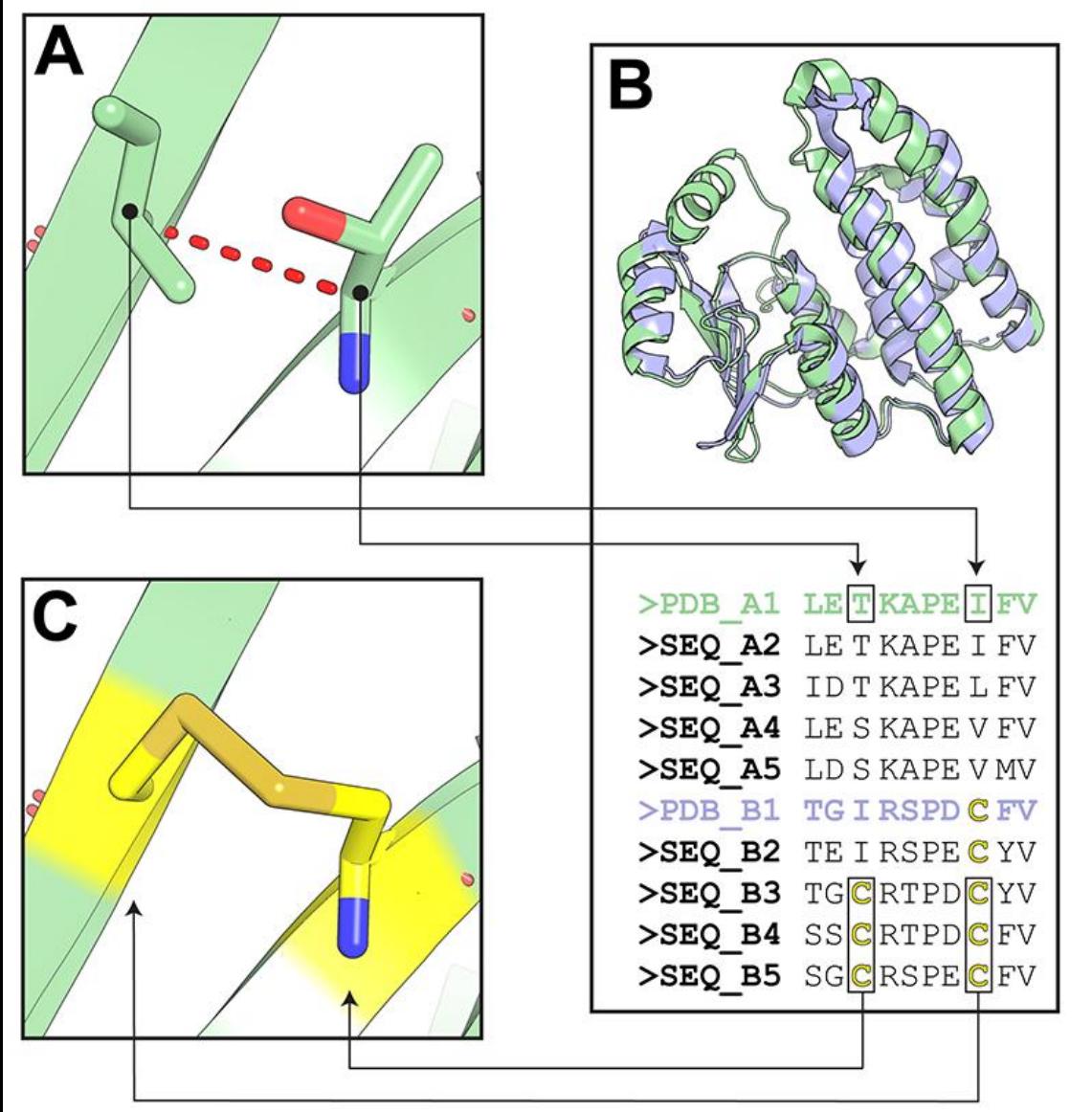

The **[Yosshi](https://biokinet.belozersky.msu.ru/yosshi)** web-service can be used to systematically classify and study disulfide bonds in diverse protein families, and to assist at selecting hotspots for disulfide engineering in the structure of your query protein. The "**YO**ur web-server for **S-S** bond **H**arvest**I**ng" is a new highly automated on-line tool for a systematic homology-driven analysis and engineering of disulfide bonds that can be easily used by a general biologist at a daily laboratory routine. The Yosshi facilitates a broader interpretation of disulfides not just as a factor of structural stability, but rather as a mechanism to implement diversity within a superfamily; [Suplatov D., et al. \(2019\)](https://dx.doi.org/10.1093/nar/gkz385) *[Nucl. Acids Res.](https://dx.doi.org/10.1093/nar/gkz385)*

## **Identify and study the conserved and subfamily-specific positions**

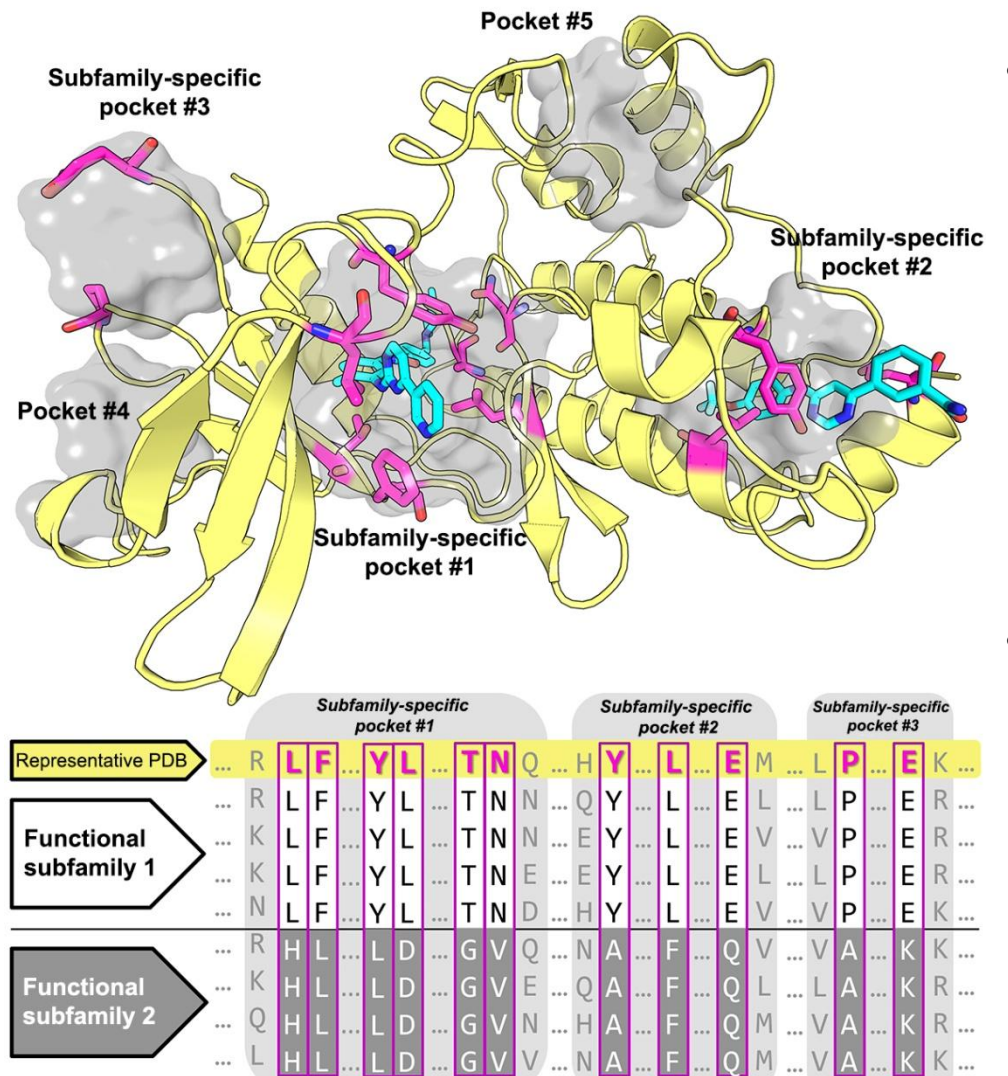

- The **[Zebra](https://biokinet.belozersky.msu.ru/zebra)** web-service can be used to identify conserved positions, which define properties common among functionally diverse protein families, as well as subfamily-specific positions responsible for functional diversity – to select hotspots for directed evolution or rational design experiments; [Suplatov D., et al. \(2014\)](http://dx.doi.org/10.1080/07391102.2013.834514) *[J.Biomol.Struct.Dyn.](http://dx.doi.org/10.1080/07391102.2013.834514)*
- The **[pocketZebra](https://biokinet.belozersky.msu.ru/pocketzebra)** web-service can be used to identify and rank binding sites in proteins by functional significance and select particular positions in the structure that are important for selective binding of substrates/inhibitors/effectors; [Suplatov D., et al. \(2014\)](http://dx.doi.org/10.1093/nar/gku448) *[Nucl. Acids Res.](http://dx.doi.org/10.1093/nar/gku448)*

## **Predict and visualize the correlated mutations (co-evolving residues)**

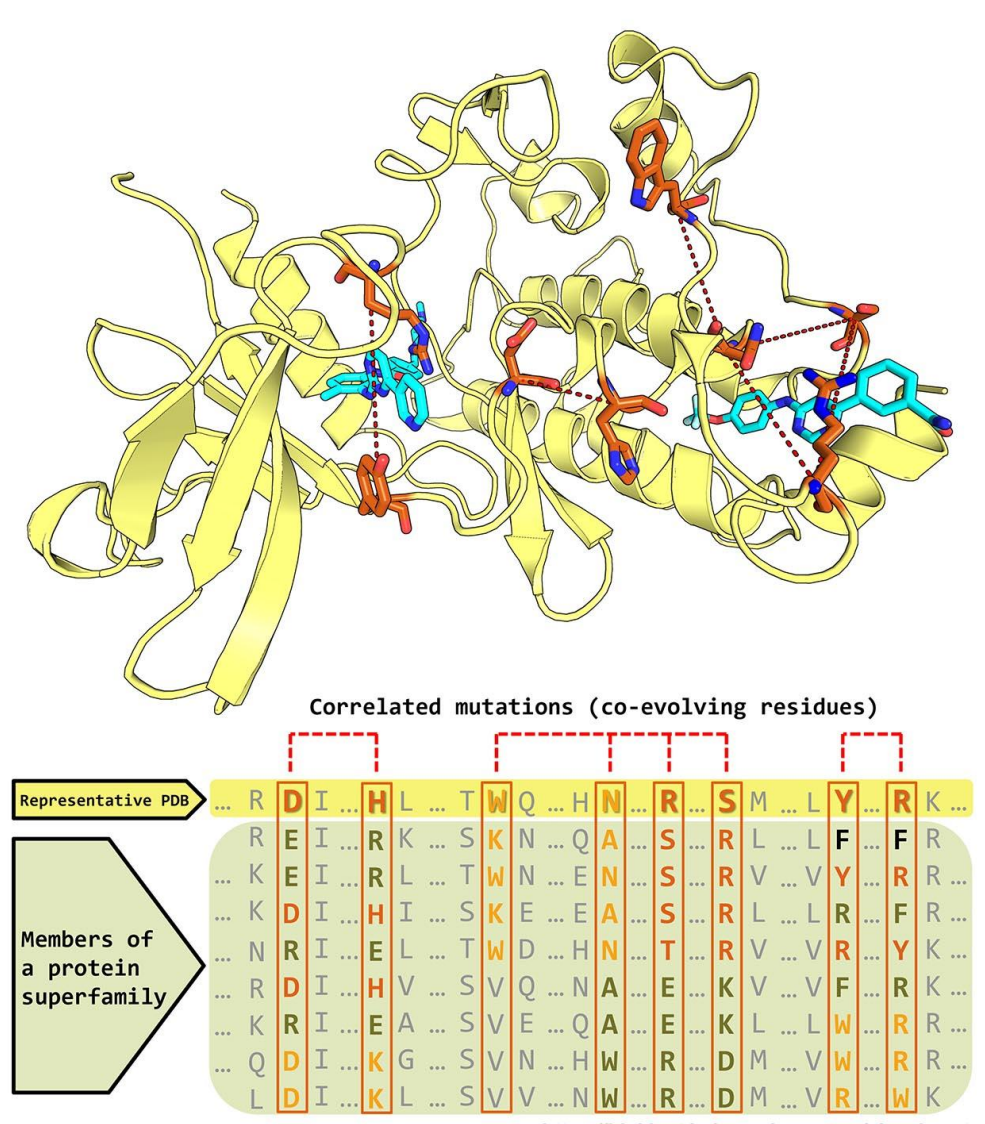

• The **[visualCMAT](https://biokinet.belozersky.msu.ru/visualcmat)** [w](https://biokinet.belozersky.msu.ru/visualcmat)eb-service can be used to predict and visualize correlated mutations/co-evolving residues in protein structures. The visualCMAT can be used to understand the relationship between structure and function and identify co-evolution patterns in protein superfamilies, implemented at selecting hotspots and compensatory mutations for rational design and directed evolution experiments to produce novel enzymes with improved properties, and employed at studying the mechanism of selective ligand's binding and allosteric communication between topologically independent sites in protein structures;

[Suplatov D., et al. \(2018\)](https://doi.org/10.1142/S021972001840005X) *[J Bioinform](https://doi.org/10.1142/S021972001840005X) [Comput](https://doi.org/10.1142/S021972001840005X) [Biol.](https://doi.org/10.1142/S021972001840005X)* 

https://biokinet.belozersky.msu.ru/visualcmat

## **Structure-based sequence alignments of functionally diverse protein families as a tool in protein engineering and drug discovery**

Implementation of Mustguseal, Zebra, pocketZebra, and visualCMAT in the laboratory practice can help at studying a protein function and regulation, designing improved enzyme variants for practical application and selective modulators of enzyme functional properties.

Suplatov, D., Kirilin, E., & Švedas, V. (**2016**). Bioinformatic Analysis of Protein Families to Select Function-Related Variable Positions. In *Understanding Enzymes: Function, Design, Engineering, and Analysis* (pp. 351-385) Ed. Allan Svendsen. Pan Stanford. [\[link\]](https://doi.org/10.1201/b19951-13)

Suplatov, D., Voevodin, V., & Švedas, V. (**2015**). Robust enzyme design: Bioinformatic tools for improved protein stability. *Biotechnology journal*, 10(3), 344-355. [[link](https://doi.org/10.1002/biot.201400150)]

Suplatov, D., & Švedas, V. (**2015**). Study of functional and allosteric sites in protein superfamilies. *Acta Naturae*, 7(4), 27, 34-45. [\[link](https://www.ncbi.nlm.nih.gov/pmc/articles/PMC4717248/)]

## **Contacts**

- The Mustguseal title page <https://biokinet.belozersky.msu.ru/mustguseal>
- Mustguseal Support [d.a.suplatov@belozersky.msu.ru](mailto:d.a.suplatov@belozersky.msu.ru)
- Collaboration [vytas@belozersky.msu.ru](mailto:vytas@belozersky.msu.ru)
- Press to ask your question on-line

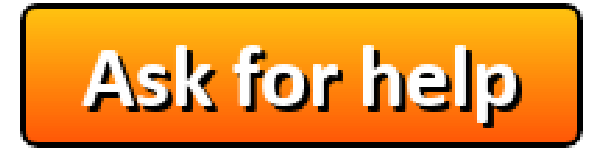

Lomonosov Moscow State University, the Main buildingDmitry Suplatov @ 2014 All Rights Reserved

W